# **SMG Afterschool Guide**

# **Table of Contents**

| SMG Afterschool Guide1                                                                                                    |
|----------------------------------------------------------------------------------------------------|
| Table of Contents                                                                                                    |
| Introduction                                                                                                    |
| About This Guide                                                                                                    |
| Getting Started3SMG Afterschool Goals3Internet Access4Time Commitment4SMG Advisor Login4Program Rules5Team Setup6Decision-making7Team Names Activity7                     |
| The Teacher Support Center                                                                                                    |
| The Team Portfolio    10      Team Portfolio Overview    10                                                                                                    |
| Team Journal12                                                                                                    |
| Afterschool Lessons       13         Units       13         Tasks       13         List of Tasks       13         Challenges       14         List of Challenges       14 |
| Unit 1: Before You Invest       14         Task 1: Companies       14         Task 2: Stocks       15         Task 3: Ticker Symbols       15                             |
| Unit 2: Selecting Your Investments                                                                                                    |
| Unit 3: Tracking Your Investments                                                                                                    |

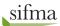

FOUNDATION

Sinvest/vrite

invest it

СНС

STOCK MARKET GAME.

| Unit 4: Reflections                                                                 | 18 |
|-------------------------------------------------------------------------------------|----|
| Task 11: Summing It Up                                                              | 18 |
| Evidencing Learning                                                                 |    |
| Conclusion                                                                          | 19 |
| Appendix                                                                            | 20 |
| Trading The Stock Market Game™ Way                                                  |    |
| Buy or Sell, Short Sell or Short Cover?                                             | 21 |
| Search for Ticker Symbol, Search By Stock Description, Validate Ticker/ Get Details |    |
| Order Type: Market or Limit?                                                        | 22 |
| Are you sure you want to do it?                                                     | 22 |
| Why didn't the trade go through?                                                    | 23 |
| Buying Bonds the SMG Way                                                            |    |
| Buying Corporate & Treasury Bonds                                                   | 25 |
| Buying Municipal Bonds                                                              |    |
| Terms You Should Know                                                               | 26 |

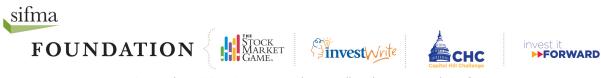

Copyright  $\odot$  2019 SIFMA Foundation. All Rights Reserved. 2 of 28

# Introduction

The SIFMA Foundation is dedicated to fostering knowledge and understanding of the financial markets for individuals of all backgrounds. Drawing on the support and expertise of the financial industry, the SIFMA Foundation provides financial education programs and tools that strengthen economic opportunity across communities and increase individuals' awareness of and access to the benefits of the global marketplace.

Classroom teachers in grades 4 -12 have come to rely on the SIFMA Foundation's signature investor education program, The Stock Market Game<sup>™</sup> (SMG), to engage their students with real world applications of the Partnership for 21<sup>st</sup> Century Learning's Four C's: Collaboration, Communication, Critical thinking, and Creativity. Students also practice essential academic math and ELA skills in real life.

The SIFMA Foundation is pleased to present you, the afterschool provider, with this *SMG Afterschool Guide*. This guide helps tailor the Foundation's successful classroom SMG program to your needs, as an advisor, facilitator, and teacher.

Just like in the classroom, afterschool students in the afterschool SMG program work in teams of two to five to invest a hypothetical \$100,000 in stocks, bonds, and mutual funds with the goal of growing the value of their investment. Students are responsible for the creation and management of their team's portfolio.

### **About This Guide**

For most people, it is intimidating to teach something that is unfamiliar to them. The purpose of this guide is to provide you – the SMG Advisor – with tips for an effective "shared learning" experience (a situation where both teacher and student pursue knowledge together from the same starting point).

This guide will introduce techniques for cooperatively learning the fundamentals of investing and the capital markets. It will walk you and your teams through the process of successfully completing the Activities and Challenges in the SMG program for afterschool students, the "SMG Afterschool."

### **Getting Started**

### **SMG Afterschool Goals**

It is safe to assume that everyone knows "money." Regardless of culture or creed, most people know that you need money to "get stuff" -- the things you need and the things you just want.

What isn't understood well by most people is that money needs to be managed. It is important to budget your money and to be strategic about its use.

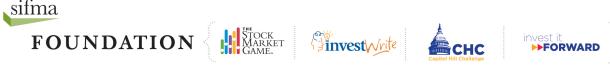

In the SMG program, students are not required to invest all of their money. In addition to deciding what to invest in, participants in their SMG teams must decide how much to invest. The cash balance in their online SMG portfolios earns interest. Check the Rules section online for the current interest rates.

The goals of the SMG Afterschool program are:

- to encourage strategic and active management of fiscal resources
- to introduce participants to the fundamentals of saving and investing
- to provide real world applications of academic skill sets

#### **Internet Access**

The SMG Afterschool program is an online educational experience. Participants will need internet access in order to complete the various Challenges. However, this does not mean that limited access to computers makes the SMG Afterschool program less effective.

Limited internet access means team management becomes much more critical. For example, teams will need to manage their time online, so they can look at their portfolios, enter transactions, and/or research current events or potential investments.

Students with internet access at home might be asked to conduct research outside the afterschool center and come prepared to conduct transactions on the following day. In some cases, it may be necessary to assign one student to enter team transactions and print out team reports.

#### **Time Commitment**

The SMG program is extremely flexible. SMG trading windows are available throughout the year. The self-guided Challenges allow teams to progress at their own pace.

For many students the SMG program is their first experience of money management and the capital markets. To provide a more realistic experience, the program follows the same calendar as the NASDAQ and the New York Stock Exchange. Trading hours are Monday through Friday, 9:30AM – 4:00PM ET. A calendar of exchange closing is available on the NASDAQ website: <a href="https://business.nasdaq.com/discover/events/trading-hours/index.html">https://business.nasdaq.com/discover/events/trading-hours/index.html</a>

### **SMG Advisor Login**

When you successfully register your students to participate in SMG, you immediately receive an email message containing your SMG Advisor ID and password. There are two distinct types of IDs in SMG:

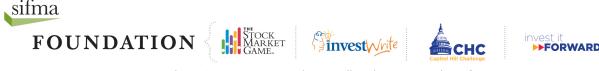

- 1. The Advisor ID which provides you with access to teaching materials, rankings, and your teams' portfolios through the Teacher Support Center.
- 2. The Team ID which your students will use to access their online trading portfolios.

You and your students log in at the same website: <u>www.stockmarketgame.org</u>. However, your login takes you to the Teacher Support Center while your students' login takes them to their team portfolios.

The Advisor ID can be easily identified because its third section begins with a "T". For Example: YZ\_12\_T1234567. Because your Advisor ID and password gives you complete access to your students' portfolios, it is strongly recommended you keep your login information safe and guarded.

### **Program Rules**

Like any other game, SMG has rules to promote successful learning and fair play. In addition to the real world trading hours on Wall Street (Monday – Friday, 9:30AM-4PM ET, except holidays), SMG rules include a ban on the purchase of stocks priced \$3 or less, the inclusion of only investment grade bonds, Maximum Equity restrictions, and a \$5 fee on all buy and sell transactions. Teams should click **Rules of the Game** on the **Resources** drop down menu in their team portfolio.

| STOCK<br>MARKET<br>GAME <sub>™</sub>        |                                |                            | A program<br>of the 1                   | sifma<br>FOUNDATION          |
|---------------------------------------------|--------------------------------|----------------------------|-----------------------------------------|------------------------------|
| HOME PORTFOLIO - TRADE -                    | RESOURCES - LOGOUT             |                            |                                         |                              |
| CLICK HERE                                  | RULES OF THE GAME              |                            |                                         |                              |
| Account Info                                | NEWDAY SUSTAINABLE<br>STOCKS   |                            |                                         |                              |
| SIFMA Foundation Stock Market Game          | STUCKS                         |                            | Team ID :                               | SIA_99_A15                   |
|                                             | OUTSIDE LINKS                  |                            | Team Nickname :                         | SIA_99_A15                   |
|                                             | GLOSSARY OF FINANCIAL<br>TERMS |                            | Region :                                | Real Time                    |
| Account Summary                             | CHANGE PASSWORD                | Team Rankings              | ( ) ( ) ( ) ( ) ( ) ( ) ( ) ( ) ( ) ( ) |                              |
|                                             | <u>ن</u>                       | S&P500 Last Close: 2976.00 | My S&P500 Start Va                      | alue (per // Close): 1931.59 |
|                                             |                                | Region :                   |                                         | 36 out of 148                |
| Account Summary for Team ID: SIA_99_A15     | As of Date: 2019-09-05         | Coordinator :              |                                         | 36 out of 178                |
| Cash Balance<br>Includes (\$0.00) In Shorts | (\$30,444.77)                  | State :                    |                                         | 36 out of 178                |

You can access the rules through the **Start Here** section of the Teacher Support Center. Login, click **Start Here** and scroll down to the **Program Rules** section.

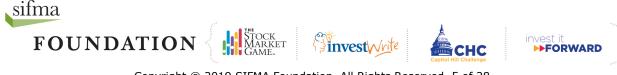

Copyright © 2019 SIFMA Foundation. All Rights Reserved. 5 of 28

It is your and your students' responsibility to familiarize yourself with the SMG's program rules. If you do not understand one of the rules, please do not hesitate to contact your SMG Coordinator.

#### **Team Setup**

The Partnership for 21st Century Learning has identified collaboration as one of the skills necessary for academic and professional success. The SMG Afterschool is an opportunity for students to practice collaboration through cooperative decision-making, conflict resolution, and time management.

Grouping students into teams may also address logistical issues like limited availability to computers with Internet access by organizing individual students into more manageable units or sections.

Assigning each team member a well-defined role helps participants maintain focus and provides them with a clear understanding of what is expected of them. Roles also ensure each team member participates in the learning process, is accountable for group assignments, and supports group decision-making.

Any combination of roles is possible. It is not necessary to use all of the job titles below. You may pick and choose the roles you want participants to play. You may also rotate the roles (one person might be team Director one week and another person may be team Director the following week).

The following are suggested team roles:

- <u>Director</u> The Director leads the team, coordinates their duties, and is responsible for all team activities, including maintaining their portfolio password, checking Rankings, and coordinating team efforts.
- **Lead Investment Research Analyst** Everyone on the team is expected to research potential investments. It is the responsibility of the Lead Investment Research Analyst to review the team's research and make investment recommendations to the team.
- <u>Head Trader</u> While the task of entering trades can be shared, the Head Trader is ultimately responsible for entering trades. He ensures valid ticker symbols are being used and that all trades are entered correctly.
- <u>Lead Reporter</u> It is important to write down key points made during team meetings. It is the Lead Reporter's responsibility to collect everyone's notes and combine them into a single document as evidence of points made and decisions that were agreed on.
- <u>Head Archivist</u> Keeps a record of all transactions the team makes and uses this information to verify portfolio data. He/She reviews their team portfolio's Transaction History, Account Summary, Account Holdings, and Gains & Losses reports for accuracy.

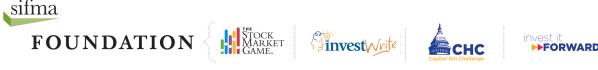

### **Decision-making**

Decision-making (or collaborative problem solving) is a continuous process. An effective SMG team can respectfully debate their differences and arrive at a mutually satisfying decision. This does not mean the debates cannot become heated or passionate. It means they are able to weigh the arguments and counter-arguments to agree on a single decision.

Eight characteristics of consensus building are:

- 1. **Listen:** Be sure that each team member has a full understanding of what other team members are saying.
- 2. **Contribute:** Share all relevant information even if it conflicts with personal interests.
- 3. **Inclusion:** Ensure that everyone is included in the decision-making process.
- 4. **Evaluate:** Determine what points team members agree on and what points they disagree on. Spend time evaluating the differences.
- 5. **Time:** Don't waste time discussing those points that team members already agree on.
- 6. **View:** Conflict about ideas, solutions, rationales, and predictions should be viewed as helping, rather than hindering consensus. These conflicts help ensure that all sides of an issue are explored to the satisfaction of all team members.
- 7. **Look:** Observation of both verbal and non-verbal signs from team members will help determine when consensus has occurred. In many cases a formal vote on an issue is not necessary.
- 8. **Compromise:** When used in consensus building, compromise doesn't mean that a team member will give up a position in exchange for support on another point. It does mean that the opinions of all team members are equally important, that each member will discuss an issue with an open mind and is willing to fully support a decision made by the team.

### **Team Names Activity**

After you have grouped the participants into teams of two to five members, ask them to choose a name for their team. Agreeing on a team name is a good consensus building activity.

Follow these steps to name a team:

- **Brainstorm** Have everyone list several ideas with reasoning but no evaluative comments. Get into the habit of requiring everyone on your team to participate.
- **Evaluate** Have each person choose their first two choices for names and see if you have overlap. Reduce the list to four names or less.
- **Discuss** Don't vote! Ask each person to give a pro and con for each of the top four names. Based on this analysis, choose your top two names. Do pros and cons on the top two names with each person making a proposal for the top name and others chime in with support.
- **Decide** If necessary, take a vote at this point to select the team name. Voting is only used when a team can't make it to consensus.

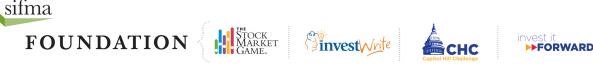

# **The Teacher Support Center**

The Teacher Support Center provides you with teaching and technical resources to assist with your successful implementation of the SMG program.

Your Advisor ID does not provide you with your own trading portfolio. It only gives you access to the Teacher Support Center. If you would like a portfolio so you can trade alongside your students, please use the **Add Teams** form in the **Helpful Tools** section of the Teacher Support Center to request an Advisor team.

In addition to adding teams, the Helpful Tools section gives you the option to change your password, download a technical troubleshooting handout, and send a support request to your SMG Coordinator. The **Celebrate Your Students** section directly below the Helpful Tools section provides you with a PDF form that you can download and fill out with your students' names to acknowledge the effort they've put into learning about investing.

We encourage you to explore each of tiles at the top of the Teacher Support Center homepage. If you don't know where to begin, visit the **Start Here** section. The **Start Here** section provides you with the technical knowledge you'll need to successfully implement the

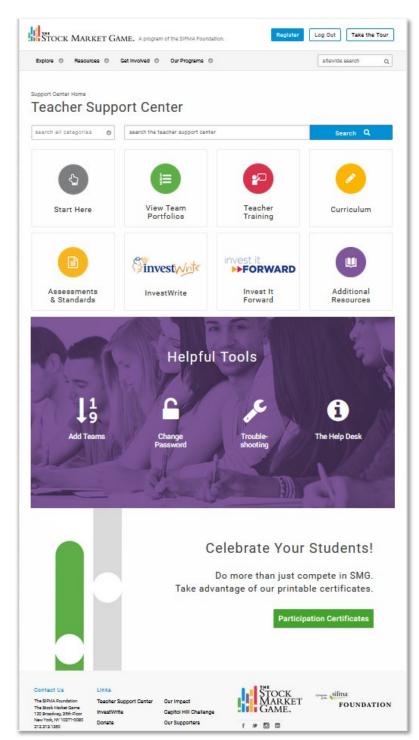

SMG program as well as suggested lessons for your students.

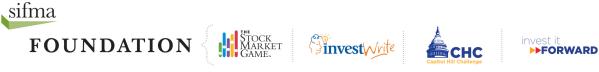

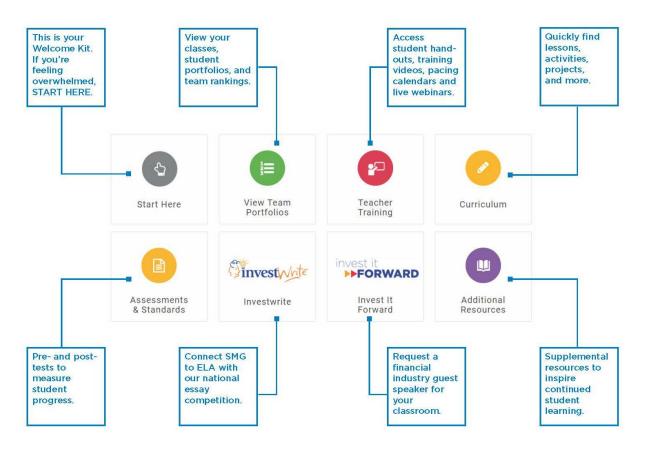

Once your students start entering their trades, you may wish to check their portfolios or see how they are ranked against other teams in your SMG Session. Click the **View Team Portfolios** tile on the Teacher Support Center homepage and follow these steps to view your students' portfolios and rankings:

- 1. Click the class you want to view under "Class Name." The window that opens provides you with basic information about your class.
- 2. Clicking on Team ID of the portfolio you would like to see will open a new window displaying the Welcome page that a team sees after a successful login.
- 3. Click the Portfolio link on their Welcome page to open a new window with access to their online investment portfolio.
- 4.

Click **Curriculum** on the Teacher Support Center homepage to access the SMG program's full library of teaching materials. **Assessments & Standards** provides you with pre- and post tests that you can give your student before they start SMG and after their session ends to measure how well they have learned.

**InvestWrite** and **Invest It Forward** direct you to websites of two SIFMA Foundation programs that enhance your students' SMG experience. Clicking **InvestWrite** will take you to the website of our national essay contest. Writing an InvestWrite essay is an effective way to assess how well students apply what they've learned from SMG in the real world. It is also the most obvious way SMG connects to back to your students' English (ELA) classes.

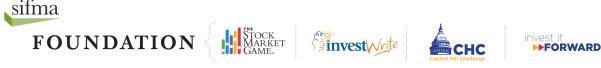

In the past, national InvestWrite winners have been awarded trips to New York City where they've toured local landmarks and visited the New York Stock Exchange and NASDAQ. Click **InvestWrite** in the Teacher Support Center to learn more about this writing contest.

Clicking **Invest It Forward** will take you to our classroom volunteer program. Invest It Forward enhances your SMG program by giving your students a chance to speak with a financial industry professional about the stock market, college, and careers in financial industry. You can also use it as a way to assess how much your students have learned by having them write interview questions for the volunteer. Invest It Forward is an enjoyable way to end the SMG program.

### **The Team Portfolio**

The SMG team portfolio is a sophisticated trading tool with an intuitive and easy-to-use interface. Before starting the Tasks, distribute the teams' IDs and passwords and provide them with an informal portfolio tour.

Ask your teams to click through the links and explore the pages of their team portfolio.

Point out to them that each page has a Help section, accessible by clicking  ${}^{\textcircled{}}$ .

### **Team Portfolio Overview**

There are five options available in the navigation menu that appears throughout The Stock Market Game's online investment portfolio:

**Home** – Returns you to the Welcome page (Account Analyzer) of the team portfolio. **Portfolio** – Information about the portfolio's equity, transactions, and rankings. **Trade** – Trading tools.

**Resources** – SMG trading rules, a glossary, a research link, and a "Change Password" function.

**Logout** – Logs you out of the portfolio.

| HOME         | Portfolio 👻               | TRADE 🔫   | RESOURCES - | LOGOUT |                            |                    |                                     |
|--------------|---------------------------|-----------|-------------|--------|----------------------------|--------------------|-------------------------------------|
| Account      | ACCOUNT SUMMA<br>ANALYZER | IRY       |             |        |                            |                    |                                     |
| SIFMA Four   | ACCOUNT HOLDIN            | igs<br>ie | Advisor :   |        | John Smith                 | Team ID :          | SIA_99_A15                          |
|              | TOP HOLDINGS              |           | School :    |        | Is 145 Joseph Pulitzer     | Team Nickname :    | SIA_99_A15                          |
|              | TRANSACTION HIS           | STORY     |             |        |                            | Region :           | Real Time                           |
|              | REALIZED GAINS-L          | OSSES     |             |        |                            | _                  |                                     |
| Account      |                           |           |             | 1      | Team Rankings              |                    |                                     |
|              | RANKINGS                  | C         | •           |        | S&P500 Last Close: 2976.00 | My S&P500 Start Va | alue (per // Close): <b>1931.59</b> |
| As of Date : | 2019-09-06                | · · ·     |             |        | Pagion -                   |                    | 27 out of 149                       |
| As of Date : | 2019-09-06                | ¢         | )           |        | Region :                   | -                  | <u>37 out of 149</u>                |

<u>Account Summary Analyzer</u> provides you with a financial overview of the portfolio's equity, current holdings, and rankings. It also provides you with a graphical representation of your

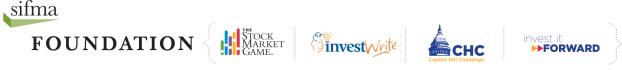

portfolio, current market news, SMG system messages, and an interactive ticker lookup/ trading function.

<u>Account Holdings</u> provides a list of stocks currently held in the portfolio, including current price and unrealized gains and losses. Dollar amounts in red and in parentheses indicate a loss.

<u>Top Holdings</u> provides a list of the most traded securities in the current session of The Stock Market Game.

<u>Transaction History</u> shows all activity that has occurred in the team's portfolio during the SMG session, including trades, commissions, fees, interest (paid and received), dividends, stock splits, and other corporate actions. This is a good place for a team to look if they suspect there is something wrong with the reporting in their portfolio.

<u>Realized Gains and Losses</u> show all gains or losses on trades. Gains (or losses) only become *realized* when a position is closed (sold). Interest received or paid and dividends received are also considered realized gains or losses.

<u>Rankings</u> take the team to the SMG rankings, which show how the team is performing in comparison to the other teams. Rankings are determined by either the total equity in the portfolios or the percentage growth of the portfolio equity compared to the S&P index.

| Home Portfolio 🗸         | TRADE - RESOURCES - LO | GOUT                       |                    |                                     |
|--------------------------|------------------------|----------------------------|--------------------|-------------------------------------|
|                          | ENTER A TRADE          |                            |                    |                                     |
| Account Info             | PENDING ORDERS         |                            |                    |                                     |
| IFMA Foundation Stock Ma | TRANSACTION NOTES      | John Smith                 | Team ID :          | SIA_99_A15                          |
|                          | School :               | Is 145 Joseph Pulitzer     | Team Nickname :    | SIA_99_A15                          |
|                          |                        |                            | Region :           | Real Time                           |
| Account Summary          |                        | <i>i</i> Team Rankings     |                    |                                     |
| As of Date : 2019-09-06  | Ċ                      | S&P500 Last Close: 2976.00 | My S&P500 Start Va | alue (per // Close): <b>1931.59</b> |
| As of Date. 2019-09-00   | ~                      | Region :                   |                    | 37 out of 149                       |

Enter a Trade is where a team enters buy, sell, short sell, and short cover transactions.

<u>Pending Orders</u> list of all the trades that have been entered but have not yet been executed. A trade will appear in Pending Orders after it has been entered and will remain there until it is processed and moved to Account Holdings the next business day.

<u>Transaction Notes</u> provides a snapshot of the trades you made. It will display error messages for trades that did not go through. Unlike Transaction History it will not include any interest, dividend payments, or corporate actions.

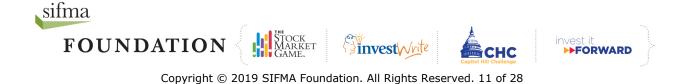

| HOME PORTFOLIO - TRADE -                                                      | RESOURCES - LOGOUT                     |                                                         |                                          |                                                            |
|-------------------------------------------------------------------------------|----------------------------------------|---------------------------------------------------------|------------------------------------------|------------------------------------------------------------|
|                                                                               | RULES OF THE GAME                      |                                                         |                                          |                                                            |
| Account Info<br>SIFMA Foundation Stock Market Game<br>2009-09-01 / 2079-05-01 | OUTSIDE LINKS<br>GLOSSARY OF FINANCIAL | John Smith<br>Is 145 Joseph Pulitzer                    | Team ID :<br>Team Nickname :<br>Region : | SIA_99_A15<br>SIA_99_A15<br>Real Time                      |
| Account Summary As of Date : 2019-09-06                                       | TERMS<br>CHANGE PASSWORD               | Team Rankings<br>S&P500 Last Close: 2976.00<br>Region : | My <i>S&amp;P500</i> Start Va            | lue (per // Close): <b>1931.59</b><br><u>37 out of 149</u> |

<u>Rules of the Game</u> includes the current interest charged on borrowing and earned on cash balances.

<u>Outside Links</u> provides links to third party sites not directly affiliated with either The Stock Market Game or SIFMA. These sites have been recommended by teachers as being good research sites to use with the SMG program.

<u>Glossary of Financial Terms</u> is provided by SIFMA. It includes definitions for popular financial jargon.

<u>Change Password</u> allows students to change their assigned password.

### Team Journal

Even if the team has a Lead Reporter, everyone on the team should keep a journal of meeting minutes and reflections. In addition to the immediate academic benefits of journal writing in composition and organization, journal writing also helps students make potentially complex connections, identify relationships, make meaning from seemingly meaningless events, and most of all express their feelings.

SMG provides a journal template for the team members to use as a guide for writing their journal entries. However, team members should feel free to use their own templates or styles of writing.

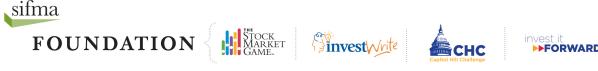

### **Afterschool Lessons**

There is a set of lessons and activities created specifically for afterschool programs. They are organized into Tasks, Activities, and Challenges. You can access them by visiting the Curriculum section in the Teacher Support Center.

In the **Curriculum** Section, type "afterschool" (in quotes) into the search box. The lessons should appear automatically, organized into a suggested teaching order or syllabus. If the lessons and activities do not appear automatically, click Search.

#### Units

Afterschool lessons are organized into four units:

- 1. Before You Invest
- 2. Selecting Your Investments
- 3. Tracking Your Investments
- 4. Reflections.

Support Center Home / Curriculum **Teacher Support Center** Select search options from the left side menu to create a custo afterschool\* Curriculum Search Q Grade We Found 11 Results **G** 1 2 **O** Unit 🔿 6 (11) 7 (11) 8 (11) Lesson: Afterschool Task 01: Companies There is a company behind all of the things you might buy at your local supermarket. The Challenges in this afterschool activity help you under differences between public and private companies. Subject ool activity help you understand the Business (11) Economics (10) Activity: Challenge 01.01 Two Candy Companies English Language Arts This afterschool activity asks students to contrast and compare the Hershey Company with Mars, Inc. Family & Consumer Activity: Challenge 01.02 A Third Company iences (10) Would you invest in Tootsie Roll In Reading, Writing, and Communicating (1) Lesson: Afterschool Task 02: Stocks Social Studies (1) The more stock you buy in a company, the more ownership you have of it. Complete Workforce (10) the Challenges in this afterschool activity to learn the differences between companies and their brands, and how you can buy them. Activity: Challenge 02.01 Brands and their Parents Make a list of 10 brands you kn Activity: Challenge 02.02 Brands to Buy Select companies you believe are good investments Activity: Challenge 02.03 Ticker Symbols Look up company ticker symbols. Lesson: Afterschool Task 03: Stock Quotes A stock quote provides investors with a snapshot of its stock performance and price. The Challenges in this afterschool activity will help students understand the story the numbers are telling Activity: Challenge 03.01 Understanding Quotes Introduction to interpreting stock quotes for afterschool students

Each unit represents a decision-making process an individual would use when he invests his money. Units are usually made up of two or three lessons called "Tasks."

#### Tasks

In SMG, Tasks are short lessons or summaries that introduce participants to general saving and investing concepts.

#### List of Tasks

- 1. Companies
- 2. Stocks
- 3. Stock Quotes
- 4. Choosing Companies
- 5. Your First Trade!
- 6. Keeping Records

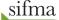

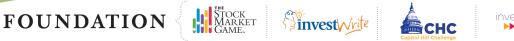

- 7. Diversification
- 8. Bonds?
- 9. Mutual Funds
- 10. Risks and Returns
- 11. Summing It Up

Each of the are 11 Tasks include one to four activities called "Challenges."

### Challenges

The goal of the Challenges is to provide students with opportunities to apply the saving and investing information they have learned from the Tasks. Challenges are presented as worksheets to help teams focus and organize their thoughts. While some teams may wish to fill these worksheets out and keep them in their journals, it is not necessary. It is more important that team members discuss the answers to the questions asked.

### List of Challenges

- 1. Two Candy Companies
- 2. A Third Candy Company
- 3. Brands and their Parents
- 4. Brands to Buy
- 5. Ticker Symbols
- 6. Understanding Quotes
- 7. Stock Quotes
- 8. Ticker Symbols
- 9. Comparing Stock Quotes
- 10. What is a Good Company?

- 11. Make Your Choice
- 12. Is It Diversified?
- 13. Are You Diversified?
- 14. Diversify Your Portfolio
- 15. Investing in Bonds
- 16. Bond Comparison
- 17. Enter A Bond Trade
- 18. Mutual Fund Basics
- 19. Finding Your Fund 20. NAV

- 21. Enter A Mutual Fund Trade
- 22. Defining Risk
- 23. The Earnings Growth Rate
- 24. Choose Your Companies
- 25. Enter A New Trade
- 26. In Good Company
- 27. How Did You Do?

# **Unit 1: Before You Invest**

Unit 1 will help students:

- Define a company
- Differentiate between private and public companies
- Define a stock
- Lookup ticker symbols and read a stock quote

### **Task 1: Companies**

Task 1 asks students to think more deeply about familiar companies. The teams are introduced to three candy companies. Two of them are public companies that can be invested in. One of them is a private company that does not allow outside investment.

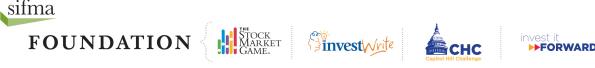

Teams read the descriptions of the companies and are asked to think about the companies as potential investments instead of producers of some of their favorite candy brands.

While they are asked to discuss the questions that occur after each of the readings, it is expected that the team - especially the Lead Reporter - take notes and write down each other's responses. Teams should be told to refer to these notes when they evaluate other companies for potential investment.

#### Task 2: Stocks

The one aspect that surprises those new to the stock market the most is the fact that when they purchase stock in a company, they become part owner of that company. Also, regardless of the number of shares of stock purchased – one or 100 – the owner of a single share is entitled to the same benefits as the owner of 100 shares.

An aspect that confuses many people new to investing in the stock market is the difference between a "parent company" and its brands. Often, many first time SMG teams will try to invest in Twizzlers or M&M's instead of Hershey, the company that owns and makes these products. Task 2 has teams practice distinguishing between brands and their companies.

### Task 3: Ticker Symbols

Task 3 is an exercise in locating ticker symbols for the companies teams wish to invest in. A ticker symbol is the series of letters that brokers and industry professionals use to identify stocks. Sometimes it is as straight forward as "IBM" being the ticker symbol for the IBM Corporation. Sometimes it is less obvious like "KO" being the ticker symbol for the Coca Cola Company. Task 3 concludes with teams entering their first trade.

# **Unit 2: Selecting Your Investments**

In Unit 2, teams to apply the foundational knowledge they gained from Task One. Teams will now begin researching companies and discussing trades. They will also begin analyzing and reflecting on their decisions.

Assist your teams with guided discussions identifying and comparing companies and industries for possible investment. Yahoo! Finance (<u>http://finance.yahoo.com</u>) is a good place for you to start because it provides information with minimal jargon that makes it accessible to students and people new to financial discussions.

The teams can visit Outside Links in the Resources section of their team portfolio to find news and information sites that they might like to use.

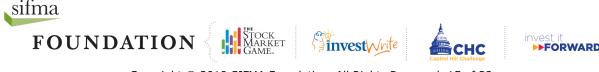

### **Task 4: Considering Companies**

There are two general schools of stock analysis: Technical and Fundamental. Technical Analysis seeks to identify the patterns in a stock's price changes by examining charts of its past performance. Fundamental Analysis also looks at a stock's price changes but includes a lot of additional factors that may or may not make that stock a good investment.

Investopedia.com provides a detailed explanation of Technical Analysis and a comparison of it to Fundamental Analysis:

http://www.investopedia.com/university/technical/techanalysis2.asp#axzz1XlsH0eHK

### Task 5: Enter Your Trade

In this Task, afterschool teams are asked to enter their first trades. This is sometimes more difficult than finding companies to invest in. This is also the first test of each team member's ability to fulfill his role (director, trader, reporter, etc.)

### Task 6: Keeping Records

Note taking is one of the skills often overlooked in discussions about school. It is not enough to show up and to try to remember everything that was said and demonstrated. Students and adults need to be able to sift important information from unimportant information.

Task 6 provides teams with a graphic organizer that asks them to answer important questions about the company or companies the team has decided to invest in. Teams are expected to actively use their notes to inform their decision making.

Greatschools.com has a helpful article on how to take notes. It includes links to examples of "word clues" that help the note taker distinguish between important facts and lesser facts. The article is located at:

http://www.greatschools.org/students/homework-help/323-take-great-notes.gs

### **Unit 3: Tracking Your Investments**

"Rebalancing" is perhaps the most important concept taught in Task Three. The Activities in this Task ask teams to evaluate their investments and make changes they feel necessary to maintaining a "healthy" portfolio.

Task Three also formally introduces teams to bonds and mutual funds. It also introduces the concept of diversification. With regard to investing, diversification refers to the different types of investments a team has in their portfolio. Teams may invest in stocks, bonds, and mutual funds.

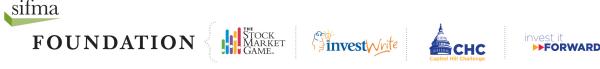

### Task 7: Diversification

Diversification is a real-world demonstration of the old adage: "Don't keep all of your eggs in one basket." It would be helpful - and fun - to have teams explain what the adage means or come up with similar adages.

Investing in a single industry or a single company is like "keeping all of your eggs in one basket." An investor diversifies his portfolio to prevent the loss of all his "eggs" if the "basket" is dropped. To prevent a huge loss if one of the companies or industries you've invested in falters, you invest in a variety of industries and companies.

The Challenges in Task 7 ask teams to first determine what a "diversified portfolio" means and then to examine whether their own portfolio is diversified.

#### Task 8: Bonds

The most important difference between a stock and a bond is that the latter is a loan. When you buy a stock, you are purchasing a part - regardless how small - of a company. When you buy a bond, you are loaning money to a corporation, local city government, the Federal government, etc. An investor earns money on a bond through the interest he is paid when the bond matures and the borrower pays back the loan.

There are four general types of bonds:

<u>Corporate bonds</u> - Bonds are major sources of corporate borrowing. Debentures, the most common type of corporate bond, are backed by the general credit of the corporation, while asset-backed bonds are backed by specific corporate assets, such as property or equipment.

<u>Municipal bonds</u>- Millions of bonds have been issued by state and local governments. General obligation bonds are backed by the full faith and credit of the issuer, and revenue bonds by the income generated by the particular project being financed.

<u>Agency bonds</u> - Some government sponsored but privately owned corporations (like Fannie Mae and Freddie Mac), and certain federal government agencies (like Ginnie Mae and Tennessee Valley Authority) issue bonds to raise funds either to make loan money available or to pay off new projects.

<u>U.S. Treasury bonds</u> - US Treasury bonds are backed by the full faith and credit of the United State government. When the government spends more than it collects in taxes and other revenues, it issues Treasury notes, bills, and bonds to borrow the money to pay the difference. Treasury bonds have the longest term or period of time before the loan must be repaid (10 years or more). Treasury bills have the shortest (less than two years).

The Balance website provides a relatively simple introduction to bonds with some depth and annotations of bond jargon: <u>https://www.thebalance.com/what-are-bonds-and-how-do-they-work-3306235</u>

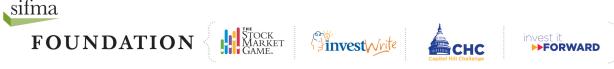

### Task 9: Mutual Funds

For many investors mutual funds are an affordable way to diversify their investments. A mutual fund is a collection of stocks, bonds, and other securities owned by a group of investors and managed by a professional investment advisory company.

The goal of the Challenges in Task 9 is to introduce teams to how mutual funds are evaluated and to have them try their hand at evaluating the investment potential of a particular mutual fund.

### Task 10: Risk and Returns

Task 10 explores the connection between risk and return. Risk is the likelihood of losing money on an investment. Return is the money an investor earns on their investment. Investors sometimes take bigger risks because it is widely believed that higher risk brings higher returns. However, higher risk can also mean bigger losses.

### **Unit 4: Reflections**

### Task 11: Summing It Up

The objective of the Challenges in this Task is to have students think critically about their decisions and just as they may have rebalanced their portfolios, "rebalance" their work both as an individual and as a member of a team. Encourage students to interact with other teams and ask questions about their decisions. You may model constructive criticism as opposed to simple opinion.

### **Evidencing Learning**

The SMG lessons take students through a series of interactive activities that get progressively more difficult. Asking participants to keep a "trade journal" provides many opportunities for them to demonstrate their understanding of key concepts.

It is recommended that teams write in their journals when they have meetings, complete activities, record trades, track data, and build company profiles. The journals encourage teams to reflect on their decisions and strategies. They are useful instruments in measuring personal development and progress.

The final Task is designed to guide students through a project that allows them to evaluate their investment knowledge.

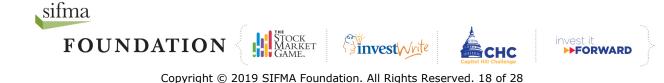

Below are some additional suggestions for a final Task:

- Create a brief company profile for each stock the team owns during the game. Include a summary of the company's products, where it operates, strengths and weaknesses.
- Create a glossary of terms learned throughout the SMG program.
- Use Challenges as writing prompts. Using persuasive writing skills, participants can cite their research to convince teams to buy or sell certain stocks or mutual funds.
- Using reflective writing skills, participants can think more deeply on why a stock or fund did or didn't do well, why they disagree with a team's decision, why and how the economy is affecting their stock or particular industry, etc.
- Describe a current event and the economic environment that could affect investment decisions.
- Create a presentation explaining the team's investment strategy and why it was successful or was not successful.

# Conclusion

Participating in SMG will not make your students expert investors. However, it will help them to think more critically about money and how it can be used strategically. In its most successful implementation, SMG teaches both afterschool staff and student the basics of saving and investing. In addition, it should be fun to play for you and your students.

If you should encounter troubles with the game, each page of the online team portfolio has its own Help section. You can also contact your SMG Coordinator directly using **The Help Desk** form in the **Helpful Tools** section of the Teacher Support Center.

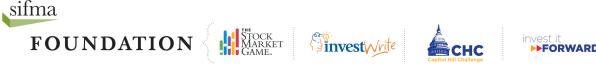

- 1. Trading The Stock Market Game<sup>™</sup> Way
- 2. Buying Bonds the SMG Way
- 3. Terms You Should Know

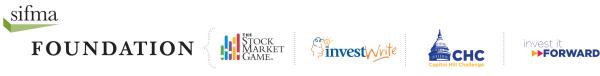

### Trading The Stock Market Game™ Way

You may trade stocks, bonds, and mutual funds in The Stock Market Game (SMG). Stocks and mutual funds are traded the same way. To trade bonds in the SMG, refer to the

| Enter a Trade |             |                   |            |
|---------------|-------------|-------------------|------------|
|               | Stock Trade | Mutual Fund Trade | Bond Trade |

SMG handout, *Buying Bonds the SMG Way*. This document only addresses how to make stock or mutual fund trades.

### **Buy or Sell, Short Sell or Short Cover?**

There are four types of stock and mutual fund trades: Buy, Sell, Short Sell, and Short Cover. The latter two refer to a specific situation where an investor borrows stock from a brokerage company and sells it with the intention of buying it back at a lower price. Short Sell and Short Cover work together like Buy and Sell work together. To remove a Short Sell position from your portfolio you <u>must</u> Short Cover.

#### <u>Search for Ticker Symbol, Search By</u> <u>Stock Description, Validate Ticker/ Get</u> <u>Details</u>

If you think you know the company's symbol, enter it in the box and click **Search for Ticker Symbol**. If you are right, a pop-up will appear with a quote. If you are wrong, the pop-up will open with no information.

To find a company's ticker symbol, enter its name into the same box and click **Search By Stock** 

| Enter a Stock Trade         |               |
|-----------------------------|---------------|
| Blocked Symbols             |               |
| © Buy ◎ Sell ◎ Short Sell ◎ | ) Short Cover |
| Search for Ticker Symbol    |               |
| Search By Stock Description |               |
| Validate Ticker/Get Details |               |
| Order Type                  |               |
| Market                      | •             |
| Number of Shares            |               |
|                             |               |
| Limit Price                 |               |
|                             |               |
| Clear Values Preview Trac   | de            |

**Description**. A pop-up appears with a list of possible matches. Click the ticker symbol for the company you wish to trade. This will automatically enter its symbol into the box. Click **Validate Ticker/Get Details** to confirm it is the company you wish to trade.

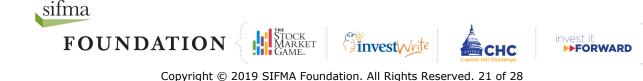

### Order Type: Market or Limit?

By default, your **Order Type** selection is *Market*. This means you want your trade executed regardless of the stock's price.

In a Buy order, choosing *Limit* means you want to specify the highest price you are willing to pay for the stock or mutual fund. In a Sell order, it is the lowest price you will accept to sell your stock or mutual fund. Enter your **Limit Price** as a decimal with no dollar sign. *Limit* orders expire at the end of the trading day.

Enter the **Number of Shares** you wish to trade. The minimum number of shares for a buy order is 10. There is no minimum number on sell orders.

#### Are you sure you want to do it?

Click **Clear Values** to start over or click **Preview Trade** to confirm and submit your trade. Review your **Trade Order Preview** carefully. Trades cannot be undone. Don't forget that you are charged a commission fee for each trade you make.

If the information is correct, enter your password and **Confirm Trade**. If it is not correct or if you change your mind, select **Edit Trade** to correct or update your trade.

Your transaction will not be processed until you click **Confirm Trade**. After

| Trade Order Preview                              |
|--------------------------------------------------|
| Action Buy                                       |
| Ticker IBM                                       |
| Company Name INTERNATIONAL BUSINESSMACHINES CORP |
| # of Shares 100                                  |
| Order Type Market Order                          |
| Limit Price                                      |
| Re-enter your password to place this trade.      |
| Confirm Trade Edit Trade                         |

you have confirmed your trade, a new screen appears with a **Trade Order Confirmation Number** and the option to view **Pending Transactions** or **Enter Another Trade**.

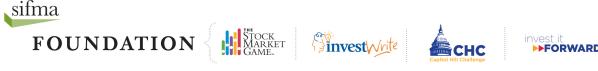

### Why didn't the trade go through?

Not all trades are entered successfully. Visit your Transaction Notes page to figure out why a trade did not go through. These are some of the most common errors:

Account Margin Exceeded by: **\$** - You did not have enough money for the trade, even if you borrowed the maximum.

**Failed: Could not talk to portfolio system -** System was unavailable for trading. Try again later.

**Invalid Symbol or Price Feed System** 

**Down -** If you get this message, you may have entered the ticker symbol incorrectly or part of the system may be down. Check the ticker symbol and re-enter the trade.

#### Not enough position for transaction -

You are trying to enter a transaction to sell or short cover more of a security than you currently hold in your portfolio.

**OMS control file error-INVREQ -** The SMG system is down and could not process your order. Please try again later.

**Order Price is Away From Market -** You entered a limit price that was not met.

**Order Rejected -** You attempted to sell a stock that you did not own.

**Order Canceled -** You canceled the trade before the close of market, while it was still in *Pending Transactions*.

**Possible duplicate order -** You have just entered a duplicate order that would put your portfolio in an oversold long or over bought short position. The trade has been rejected. **Portfolio system unavailable, please try again later** – The SMG system is unavailable for trading. Please try again later

**Symbol is not defined in portfolio system -** You have attempted to place a trade with a ticker symbol that is not in the portfolio database. Ask your teacher to contact your SMG Coordinator about it.

Security Not Found on Sec Mast Xref File and OSS Sec Mast - You attempted to trade a stock that was not in the system. Usually this means the stock is not listed on either the NASDAQ or the NYSE Euronext. If you receive this message and are sure the stock is traded, please have your teacher contact your local SMG Coordinator.

**Symbol price is zero** - You have either entered an incorrect ticker symbol or the system price data feed is not pricing the security.

**This is a Possible Error -** You will get this message if a system error occurred during processing. If you get this message, check *Account Holdings* the day after you entered the trade to see if it has been processed. If not, re-enter the trade.

**Trade exceeds maximum percentage for equity -** Your SMG Coordinator has implemented a *Maximum Percent Equity* rule. Please ask your teacher for the maximum amount of equity you are allowed to invest in a single company or fund.

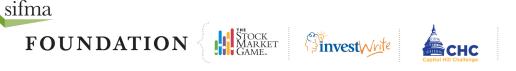

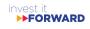

### **Buying Bonds the SMG Way**

| Enter a Trade                            |
|------------------------------------------|
| Stock Trade Mutual Fund Trade Bond Trade |
|                                          |

Select <u>Bond Trade</u> from the **Enter A Trade** page.

On the **Bond Trade** screen, click <u>Bond Symbol</u> to open a pop-up window. This window asks you "To determine the desired Bond ticker..."

Decide the type of bond you want to buy: Corporate, Municipal, or Treasuries.

|                              | ζ.                                                         | f                  | <b>9</b> | 8+ | λ |
|------------------------------|------------------------------------------------------------|--------------------|----------|----|---|
| MARK                         | ET 🧕 The Stock Market Game - Google Chrome                 |                    |          |    | x |
| STOCK<br>MARK<br>GAME,       | sifma.alliancetek.com/searchbond1.htm                      |                    |          | _  | _ |
| Home Portfolio 🕶             | TRADE To determine the desired Bond ticker choose one of t | the following opti | ons:     |    |   |
| Enter a Bond Trade           | Search Corporate Bonds<br>(select first character)         |                    |          |    | • |
| Blocked Symbols              | Search Municipal Bonds                                     |                    |          |    |   |
| Bond Symbol<br>Validate Bond | Search Governments Bonds                                   |                    |          |    |   |
| Dollar Amt                   |                                                            |                    |          |    |   |
| © Buy ⊚ Sell                 |                                                            |                    |          |    |   |
| Clear Values Preview F       | Bond Trade                                                 |                    |          |    |   |

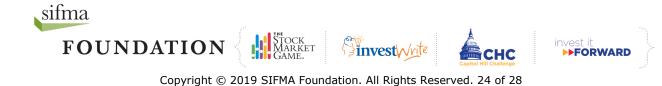

### **Buying Corporate & Treasury Bonds**

To buy a corporate bond select the first initial of the company issuing the bond from the drop-down menu and then click <u>Search Corporate Bonds</u>. Click the 12-character SMG ticker to the left of a bond to see its quote. Click <u>Trade</u> to buy the bond.

To buy a Treasury bond, select the agency issuing the bond from the drop-down menu and then click Search Treasuries. Click the 12-character Symbol to the left of a bond to see its quote. Click <u>Trade</u> to buy the bond.

### **Buying Municipal Bonds**

To buy a municipal bond, enter the state who has issued the bonds you wish to buy and then click <u>Search Municipal Bonds</u>.

Click the 12-character SMG ticker to the left of a bond to see its quote. Click <u>Trade</u> to buy the bond.

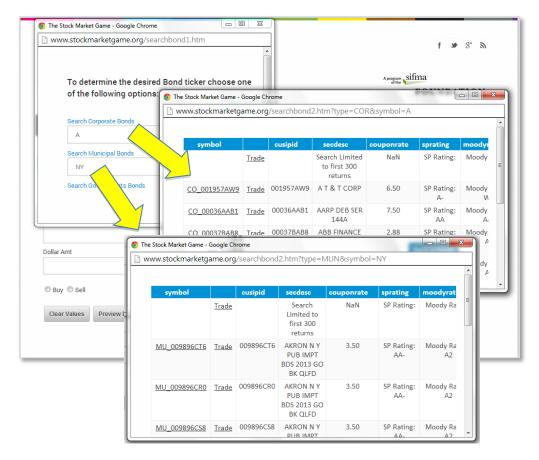

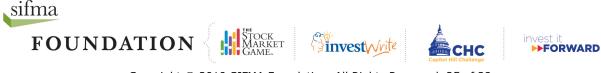

Copyright  $\ensuremath{\mathbb{C}}$  2019 SIFMA Foundation. All Rights Reserved. 25 of 28

### **Terms You Should Know**

**Available Equity:** The amount of equity available for supporting additional buy and short sell transactions. If this figure is negative, all buy and short sell transactions will be rejected.

Available Equity = Total Equity - Buy Margin Requirement.

**Buying Power:** The total amount of money available for stock, mutual fund, and bond purchases, as well as short sales. Buying Power is one and one half Available Equity. For example, each SMG team begins the game with \$100,000 but they have a buying power of \$150,000.

Buying Power = Available Equity x 1.5

**Cash Balance:** The amount of cash left from the initial \$100,000. Once trading begins, the cost of all stock purchases is deducted along with any interest payments and realized losses. Any interest payments received, dividends, and realized gains are added back to the cash balance. Your cash balance earns 0.75% interest. If the cash balance is zero, any new buy or short sell transactions will be funded through borrowing on margin. If the cash balance is negative, this is the amount of money borrowed on margin.

**Commission & Fees:** A \$5 fee is charged on all transactions. The total of all fees is listed in the Account Summary. Each individual commission fee is listed in the Transaction History.

**Cost Averaging:** Averaging the cost of multiple trades (buys or short sells) of the same security. Like trades of the same security will be combined into one line in Account Holdings and Realized Gains/Losses. Cost averaging is done by dividing the total cost of all like trades in the same security by the total number of shares traded.

**Delisted:** A stock that has been delisted has been removed from an exchange and cannot be traded. A company's stock may become delisted if it files for bankruptcy, merges with another company, moves from one exchange to another, or fails to meet exchange minimum standards. If you try to trade a stock that has been delisted, your order will be rejected. If a stock you own is delisted, it will be liquidated and any gain or loss will appear on the Gains & Losses page.

**Initial Margin Requirement:** The percent (50% in SMG) of collateral required to finance a purchase or short sell transaction. The concept of a margin requirement is aimed at: 1) limiting the amount of money that may be borrowed to finance trading in stocks (the Federal Reserve sets margin requirements); and 2) providing protection to the broker making the loan of money (for purchases) or stock (for short sales) against adverse changes in the market value of the collateral (long and short positions). See Maintenance Margin Requirement.

Initial Margin Requirement = (Value of Longs + |Value of Shorts|) x 0.50

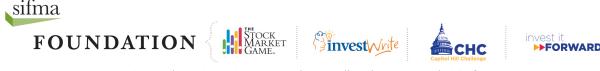

**IPO (Initial Public Offering)**: When a company switches from being privately owned to publicly owned (or "goes public"), the initial offering of stock for sale is called an IPO. IPOs will be available for trading after they have been added to the SMG system.

**Interest on Cash:** Money received for cash held in a bank account. In SMG, your average daily cash balance is calculated and you are paid interest weekly at an annual rate of 0.75%.

Interest on Cash = Cash Balance x (0.075/52)

**Interest on Loans:** Similar to the interest on cash balances, your average daily balance of money borrowed on margin is calculated and you are charged interest weekly at an annual rate of 7%.

Interest on Loans = Money Borrowed on Margin x (0.07/52)

**Liquidate:** To liquidate a stock holding, the stock must be either sold or short covered. To liquidate a portfolio, all open positions must be closed. Teams do not need to liquidate their portfolios at the end of the session.

**Maintenance Margin Requirement:** Also known as Minimum Maintenance, this is the minimum margin requirement (30% in SMG) that a team portfolio must maintain after borrowing on margin. If the total equity in your portfolio falls below 30% of the value of your long and short stock positions + mutual fund positions + (.024 x value of treasury bonds) + (.06 x value of municipal bonds) + (.15 x value of corporate bonds), your team will receive a margin call.

Minimum Maintenance =  $0.30 \times (Value \text{ of Stocks} + Mutual Funds + |Value \text{ of Shorts}|) + (.024 \times Value \text{ of Treasury Bonds}) + (.06 \times Value \text{ of Municipal Bonds}) + (.15 \times Value \text{ of Corporate Bonds.})$ 

**Margin Call:** A warning that the total equity in your portfolio has fallen below the 30% maintenance margin requirement; a request for additional equity in to meet the maintenance margin requirement. If you receive a margin call, you will have three weeks to meet the 30% requirement. This can be accomplished if the value of your holdings increases or by selling or short covering a stock(s). The proceeds of any sale or short cover will be used to pay off some of the money you borrowed (i.e., reduce the amount on margin). If the requirement is not satisfied within three weeks, SMG will sell or short cover long and short positions, beginning with the lowest priced stocks, until the minimum maintenance requirement is met.

**Net Equity Gain:** The amount of money your team has gained or lost since the beginning of SMG.

Net Equity Gain = Total Equity - \$100,000

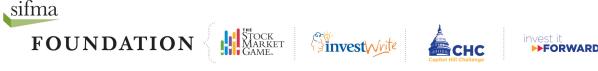

Copyright © 2019 SIFMA Foundation. All Rights Reserved. 27 of 28

**Net Cost/Share:** For stocks in the long position, the amount of money spent on each share of stock, including the commission. If multiple trades of the same stock were made, the net cost per share will be an average of the net costs per share of each trade.

Net Cost/Share = Cost of Trade / Number of Shares

Cost of Trade = (Price per Share x Number of Shares) + commission/fees

**Percent Return:** The percent gained or lost in the team's portfolio since the beginning of the SMG session.

Percent Return: Net Equity Gain / \$100,000

**Price Limit:** The maximum you are willing to pay per share when buying or short covering a stock or the minimum you are willing to sell each share for when selling or short selling a stock. You may enter a price limit when entering a transaction in the Enter a Trade section. The use of price limits is optional and serves to protect you against sharp market movements.

**Realized Gains & Losses:** The total amount of profit or loss realized from the sale or short cover of a stock. Interest received or paid and dividends received are also considered realized gains or losses. Any stock that is still held in your portfolio will not be listed in Realized Gains & Losses.

Realized Gains & Losses = Proceeds - Original Cost

**Short Cover:** Buying stock to replace the stock you originally borrowed from the broker for a short sell transaction. When you short cover, you are closing the short position.

**Short Sell:** Borrowing shares of a stock from your broker to sell on the open market. At some point, you must cover the short or buy enough shares to return those you borrowed. Short selling is a strategy used by those who think the price of a stock is going to decrease in the short term. The idea is to sell the borrowed stock now at a higher price, and once the value of the stock falls, to buy it to replace the borrowed stock. The profit is the difference between what is paid per share and what is received per share. Beware if the price of the stock begins to rise, because at some point the stock must be bought back (short covered) and returned to the broker. The value of a short position is the current price per share times the number of shares sold short.

**Team Portfolio:** A record of all transactions, activity, and stock positions of a team. It is typically updated daily.

**Total Equity:** The sum of the Cash Balance plus the Total Value of Longs.

Total Value of Longs = long stocks + mutual funds + treasury bonds + municipal bonds + corporate bonds.

**Unrealized Gain & Loss:** The difference in the initial purchase price of a stock and the current value of the stock. The gain or loss is unrealized, because the stock has not been sold or short covered (i.e., the position has not been closed).

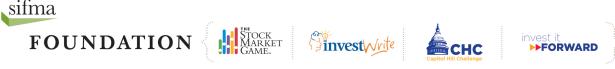